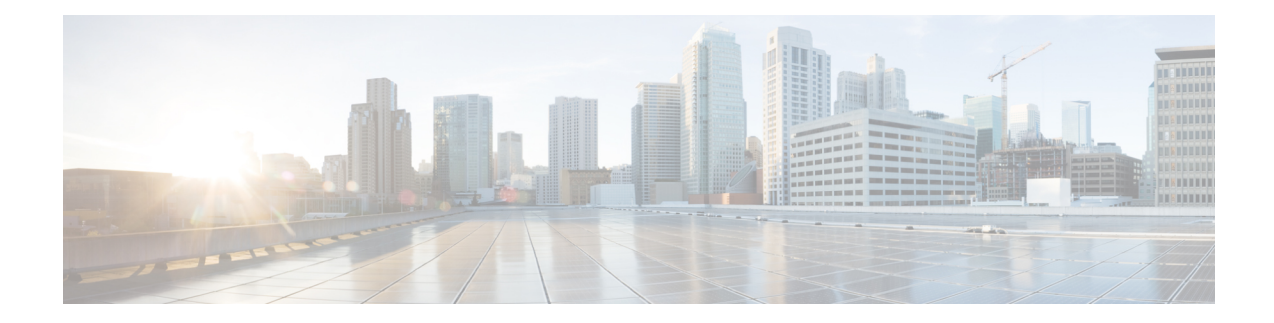

# **IMEI Profile Configuration Mode**

Essentially, an IMEI profile is a template which groups a set of device-specific commands that may be applicable to one or more IMEIs. The same IMEI profile can be associated with multiple IMEI ranges and multiple operator policies.

An SGSN supports a total of 1000 IMEI profile configurations.

**Command Modes** The IMEI profile configuration mode defines a set of parameters controlling the SGSN behavior when a Request is received from a device in the specified IMEI (International Mobile Equipment Identity) range. An IMEI profile is a key element in the Operator Policy feature and an IMEI profile is not used or valid unless it is associated with an IMEI range and this association is specified in an operator policy (see the *Operator Policy Configuration Mode Commands* chapter elsewhere in the *Command Line Interface Reference*).

Exec > Global Configuration > IMEI Profile Configuration

**configure > imei-profile** *profile\_name*

Entering the above command sequence results in the following prompt:

[local]*host\_name*(config-imei-profile-*profile\_name*)#

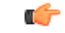

The commands or keywords/variables that are available are dependent on platform type, product version, and installed license(s). **Important**

- [associate,](#page-1-0) on page 2
- [blacklist,](#page-2-0) on page 3
- [description,](#page-3-0) on page 4
- [direct-tunnel,](#page-4-0) on page 5
- end, on [page](#page-5-0) 6
- exit, on [page](#page-6-0) 7
- [ggsn-address,](#page-7-0) on page 8
- [ignore-pdp-data-inactivity,](#page-8-0) on page 9
- [pdp-activate,](#page-9-0) on page 10

### <span id="page-1-0"></span>**associate**

Associate an APN remap table with this IMEI profile.

Note that an APN remap table can be associated with an IMEI profile before the table has actually been created/configured.

**Product** SGSN

**Privilege** Security Administrator, Administrator

**Command Modes** Exec > Global Configuration > IMEI Profile Configuration **configure > imei-profile** *profile\_name*

Entering the above command sequence results in the following prompt:

[local]*host\_name*(config-imei-profile-*profile\_name*)#

**Syntax Description associate apn-remap-table** *table\_name* **no associate apn-remap-table**

#### **no**

Disables the configured remap table association.

#### **table\_name**

Define the name of an APN remap table that is to be associated with this IMEI profile for call routing based in IMEI.

### **Usage Guidelines** Use this command to associate an APN remap table with this IMEI profile. With such an association, it is possible to override an APN call-routing based on an IMEI.

For example, with the APN exceptions defined in an APN remap table (refer to the *APN Remap Table Configuration Mode* chapter), a blank APN or an incorrect APN could be overriden. So during PDP Activation for in incoming call, the call could be rerouted based on an IMEI in the range defined for the IMEI profile.

#### **Example**

Associate the APN remap table 'remapHO' (remaps all calls with blank APNS to the head-office) to this IMEI profile:

**associate apn-remap-table** *remapHO*

# <span id="page-2-0"></span>**blacklist**

 $\mathbf{l}$ 

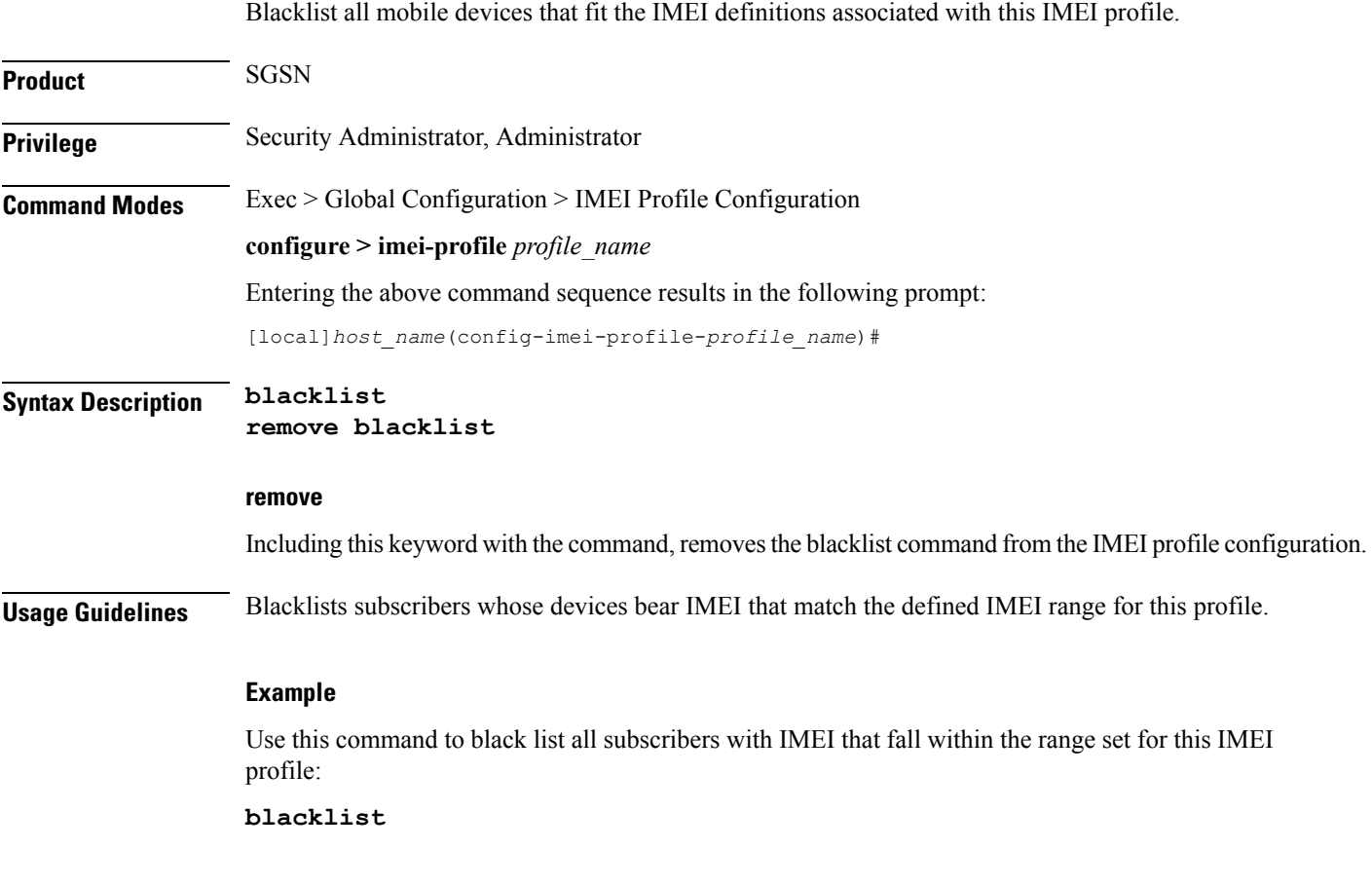

 $\mathbf I$ 

# <span id="page-3-0"></span>**description**

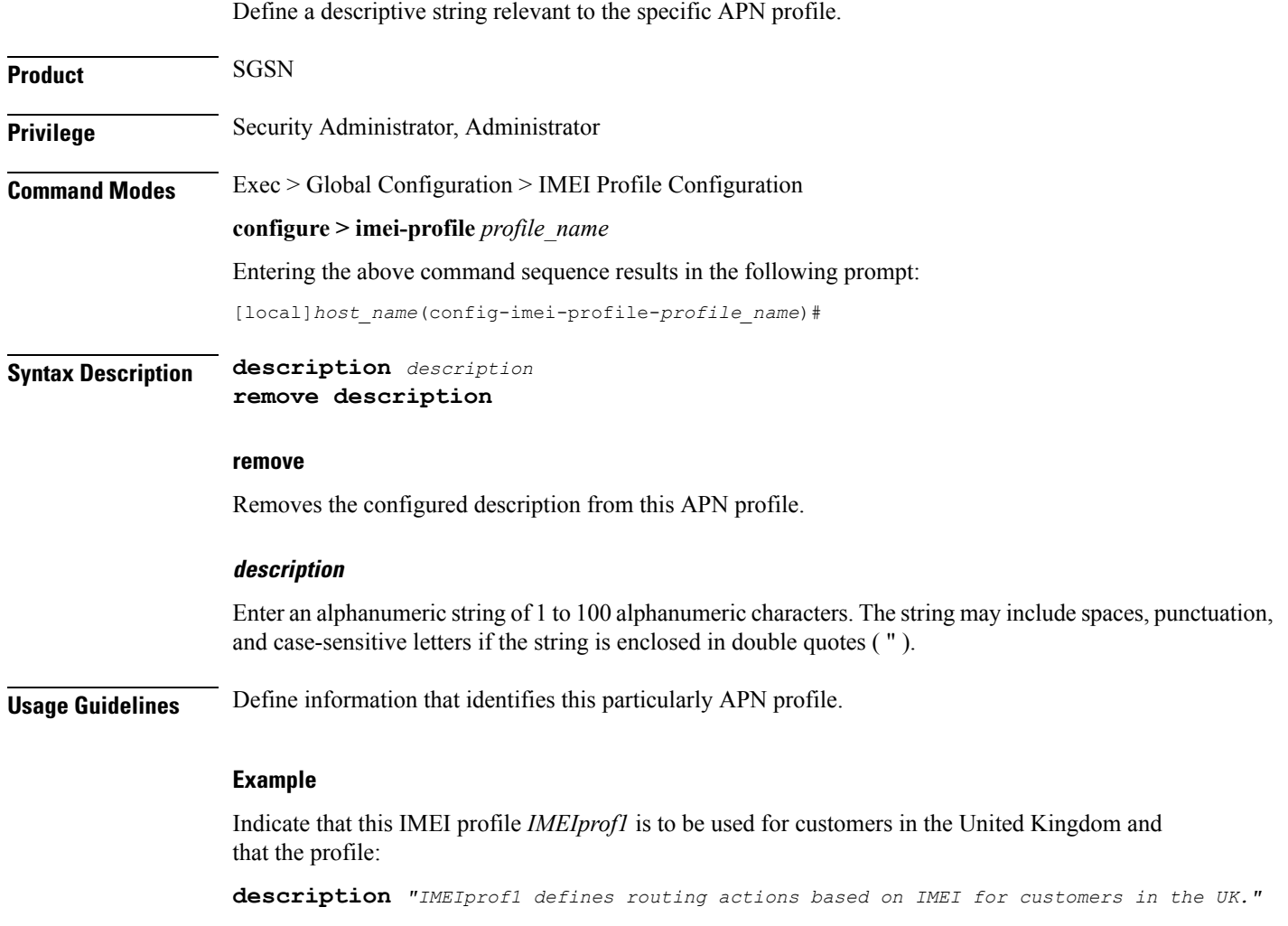

Ш

### <span id="page-4-0"></span>**direct-tunnel**

Instruct the SGSN to enable/disable a direct tunnel between the RNC and the GGSN based on the IuPS service configuration. **Product** SGSN **Privilege** Security Administrator, Administrator **Command Modes** Exec > Global Configuration > IMEI Profile Configuration **configure > imei-profile** *profile\_name* Entering the above command sequence results in the following prompt: [local]*host\_name*(config-imei-profile-*profile\_name*)# **Syntax Description direct-tunnel check-iups-service no direct-tunnel no direct-tunnel** This command instructs the SGSN to disable the direct tunnel function between the GGSN and the RNC. **Usage Guidelines** Direct tunnel is enabled by default on the GGSN and often on the RNC. This leaves it to the SGSN's configuration to actually enable or disable a direct tunnel. With the SGSN, the options for configuring a direct tunnel are complex -- enable/disable on the basis of APNs, or RNCs, or GGSNs, or on the basis of the IMEI range. Refer to the *SGSN Administration Guide* for configuration details. **Example** Assuming the IuPS service configuration has enabled DT for associated RNCs, then use this command to enable DT from the RNC to the GGSN associated with this IMEI profile: **direct tunnel check-iups-service**

I

### <span id="page-5-0"></span>**end**

Exits the current configuration mode and returns to the Exec mode.

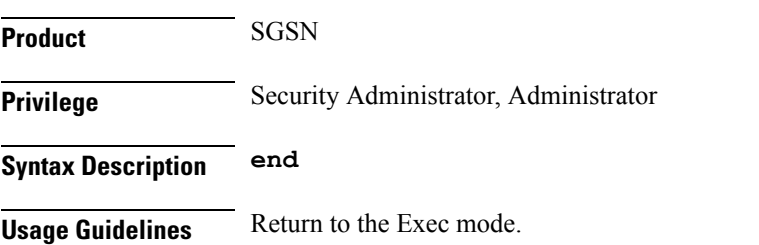

## <span id="page-6-0"></span>**exit**

 $\mathbf l$ 

Exits the current configuration mode and returns to the context configuration mode.

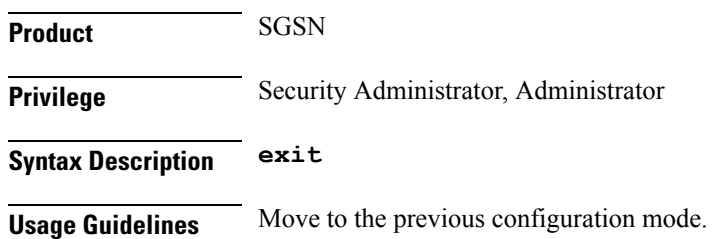

**exit**

I

# <span id="page-7-0"></span>**ggsn-address**

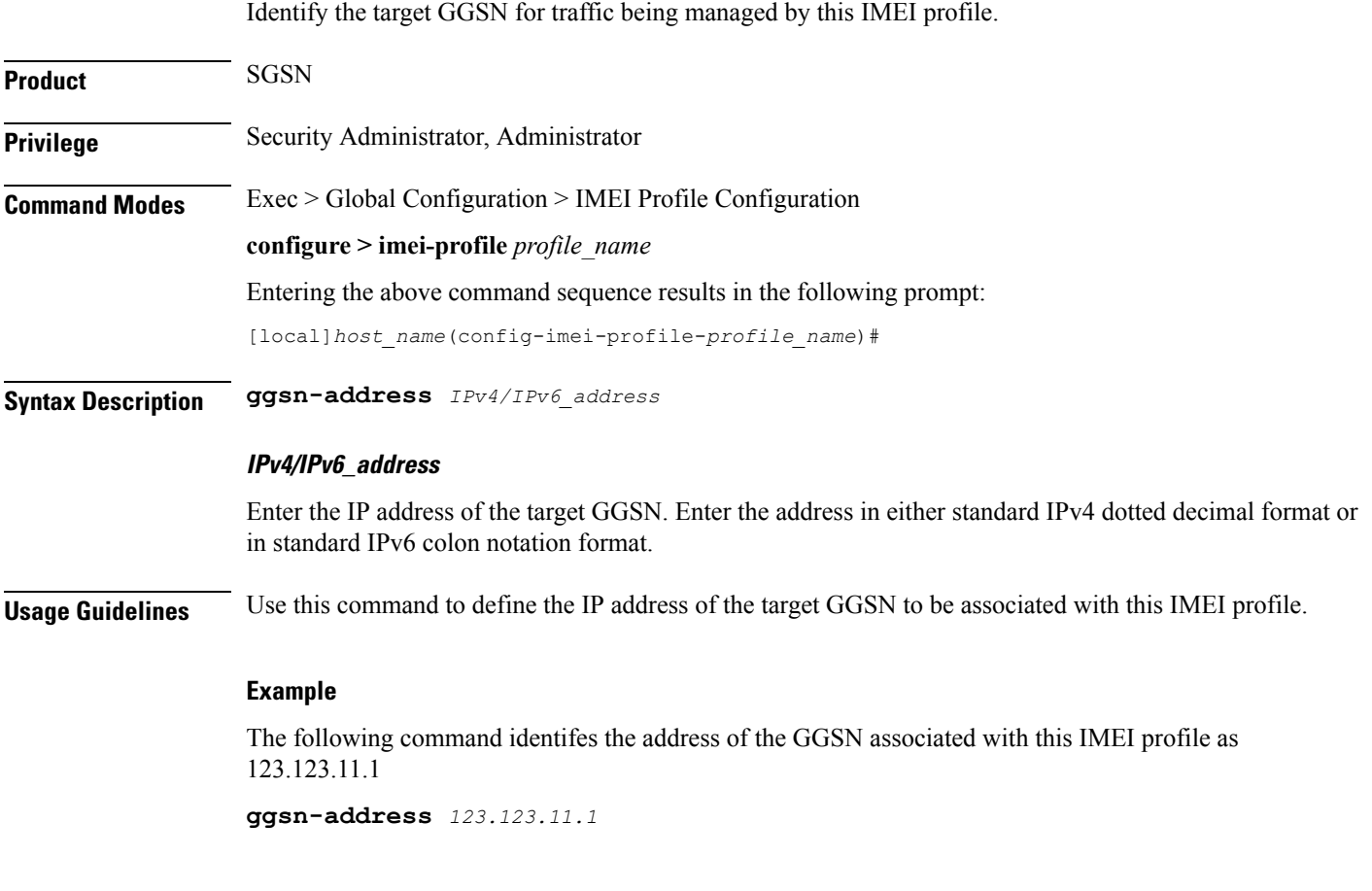

ı

## <span id="page-8-0"></span>**ignore-pdp-data-inactivity**

On executing this command the SGSN ignores PDP Data Inactivity configuration under the APN profile for one or more matching IMEIs.

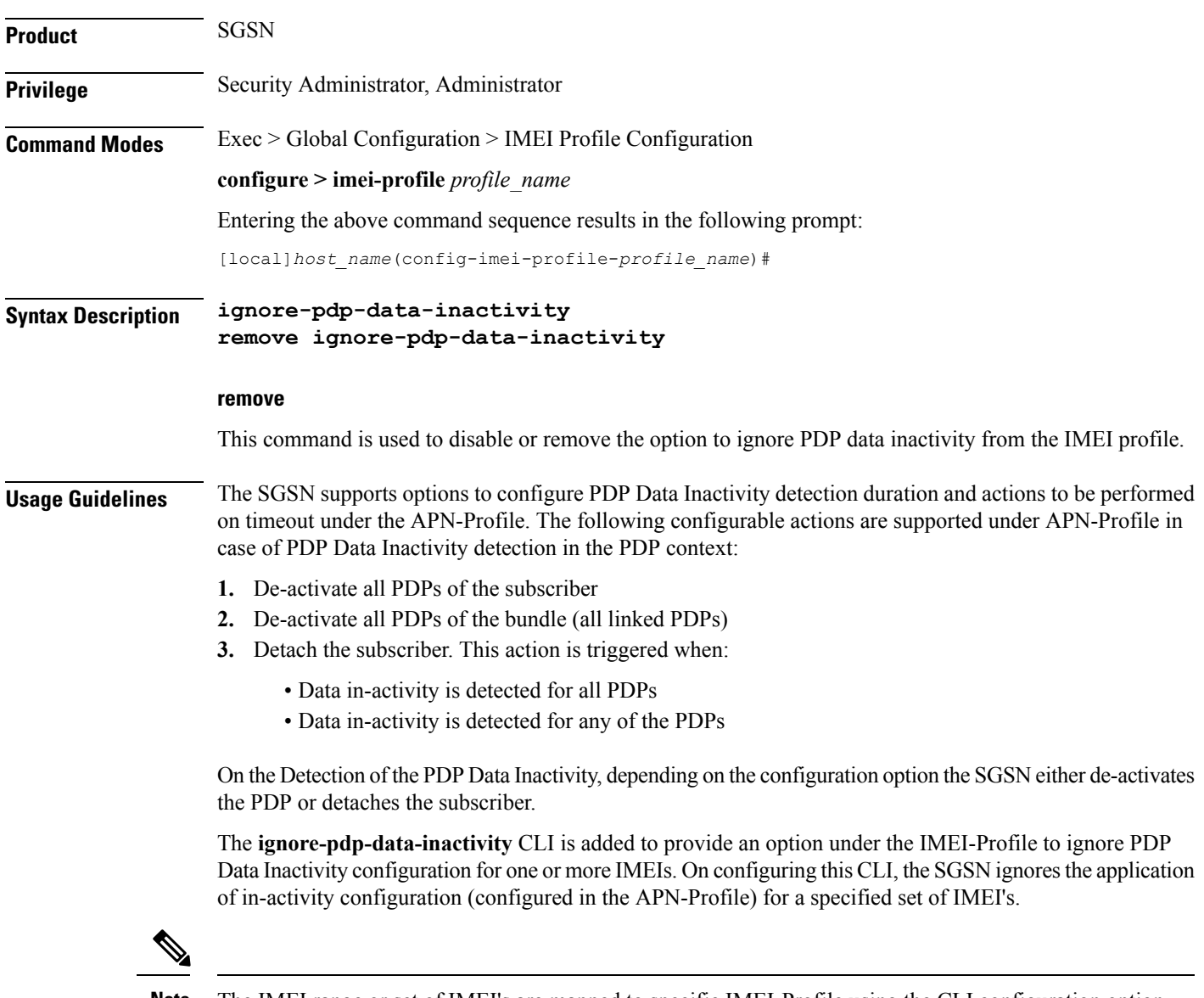

**Note**

The IMEI range or set of IMEI's are mapped to specific IMEI-Profile using the CLI configuration option under Operator-policy.

#### **Example**

Use this command to ignore PDP Data Inactivity configuration under the APN profile for one or more matching IMEIs.

**ignore-pdp-data-inactivity**

# <span id="page-9-0"></span>**pdp-activate**

This command enables the operator to configure the SGSN to reject Secondary PDPActivation Requests from the UE based on IMEI range.

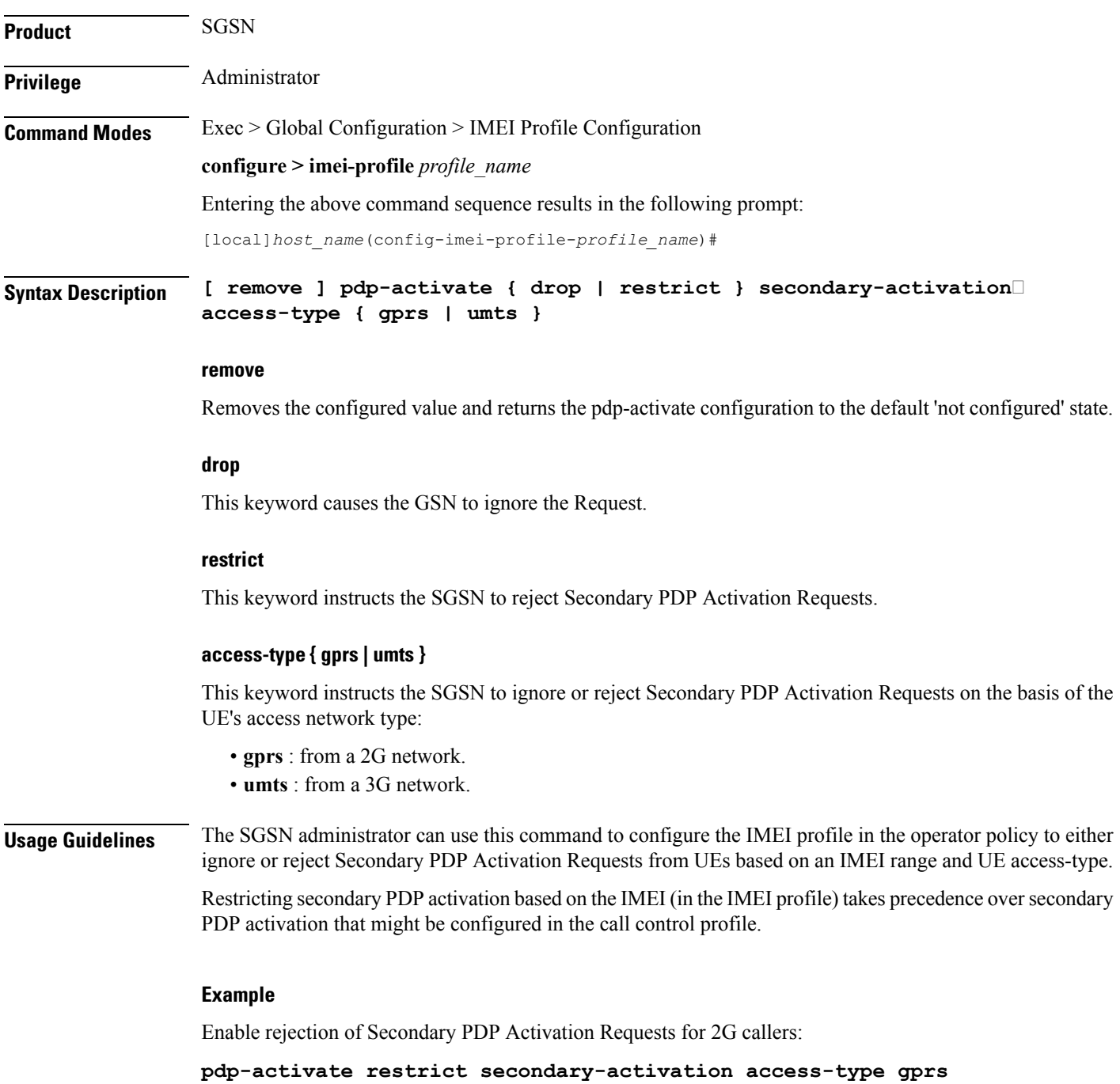